## **View Experiment Evaluations in PIPER**

This document explains how to view experiment evaluations. Participants can only fill out evaluations after they have been credited by Experimenter.

1. Log into PIPER using the faculty Unix account. You will see the screen below:

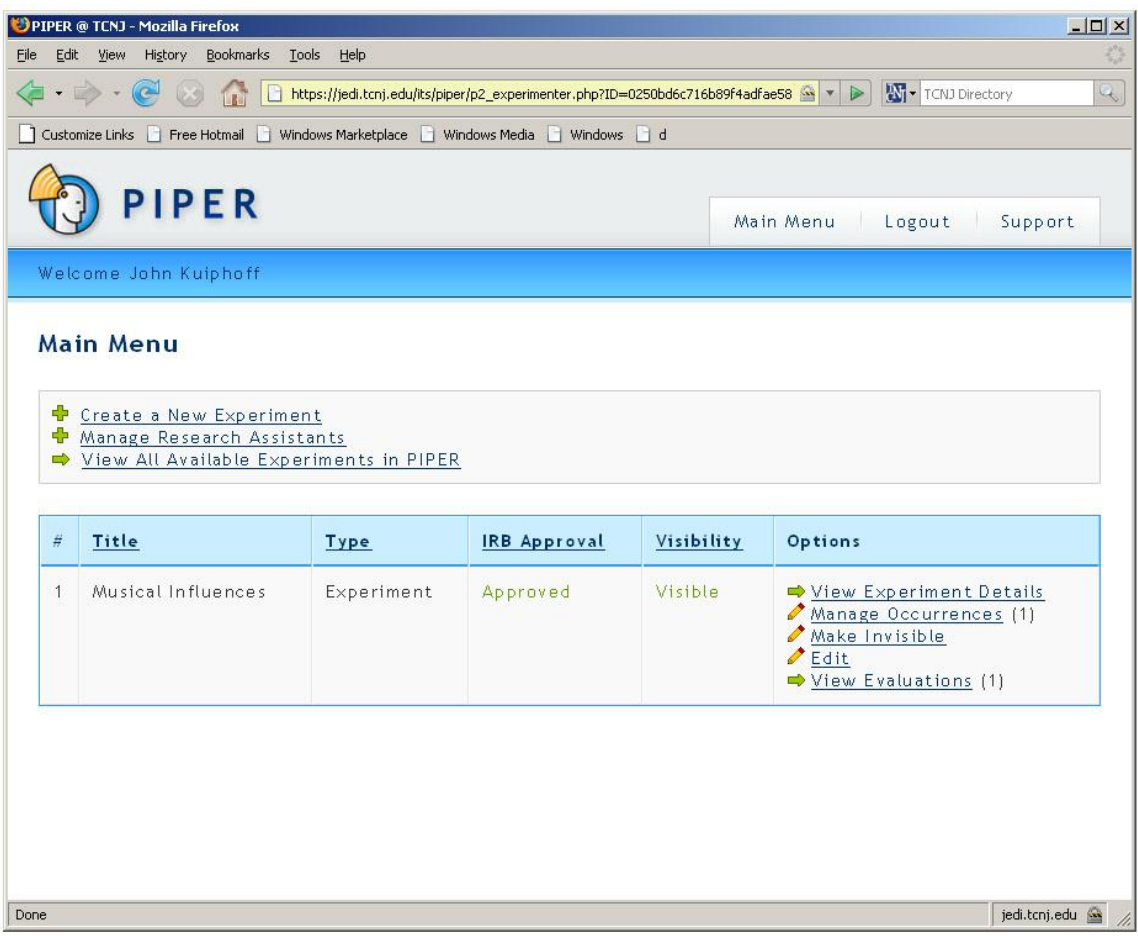

2. Click on 'View Evaluations'. You will see the following:

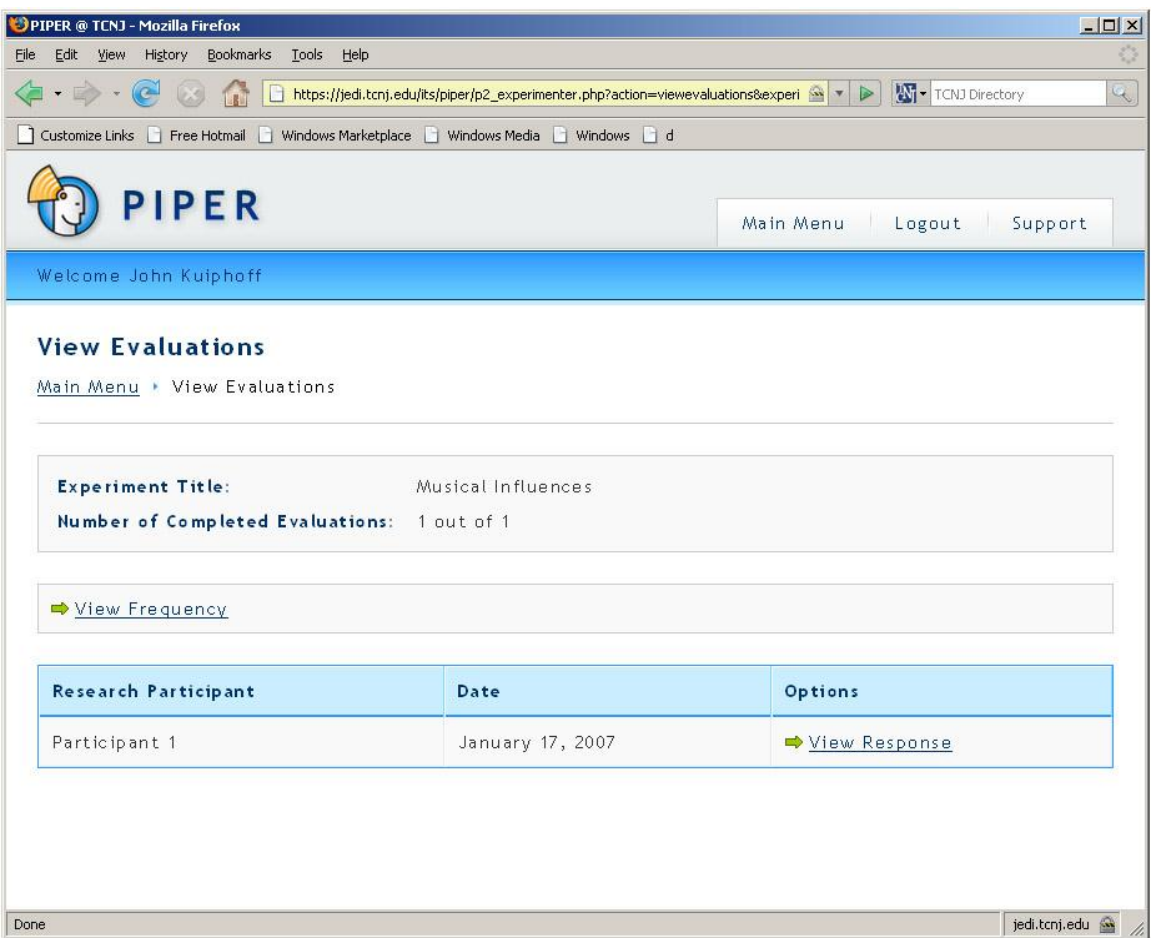

3. From this screen you can view the individual responses by clicking on the 'View Response' link. You can also get an overview of everyone's response in a graph form by click on the 'View Frequency' link. A screenshot of both are displayed below:

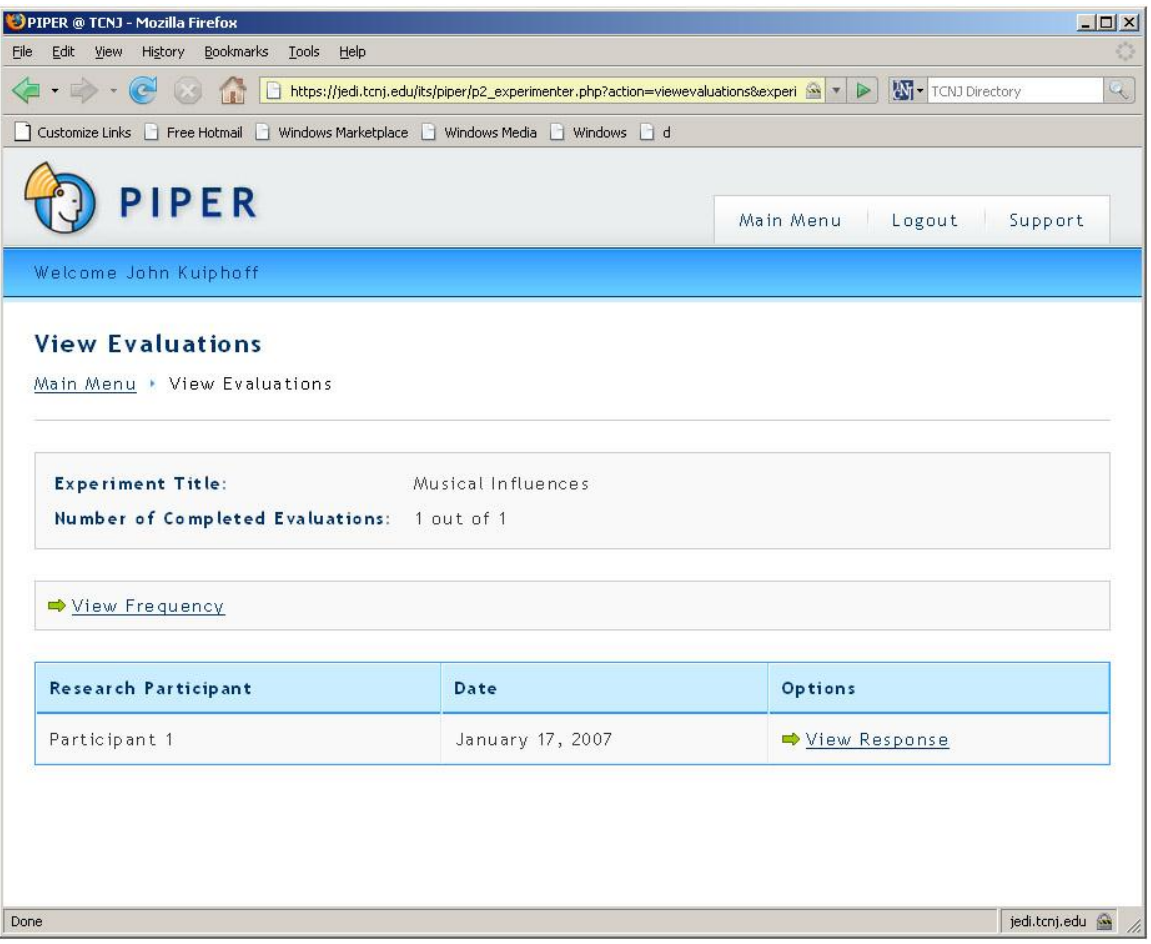

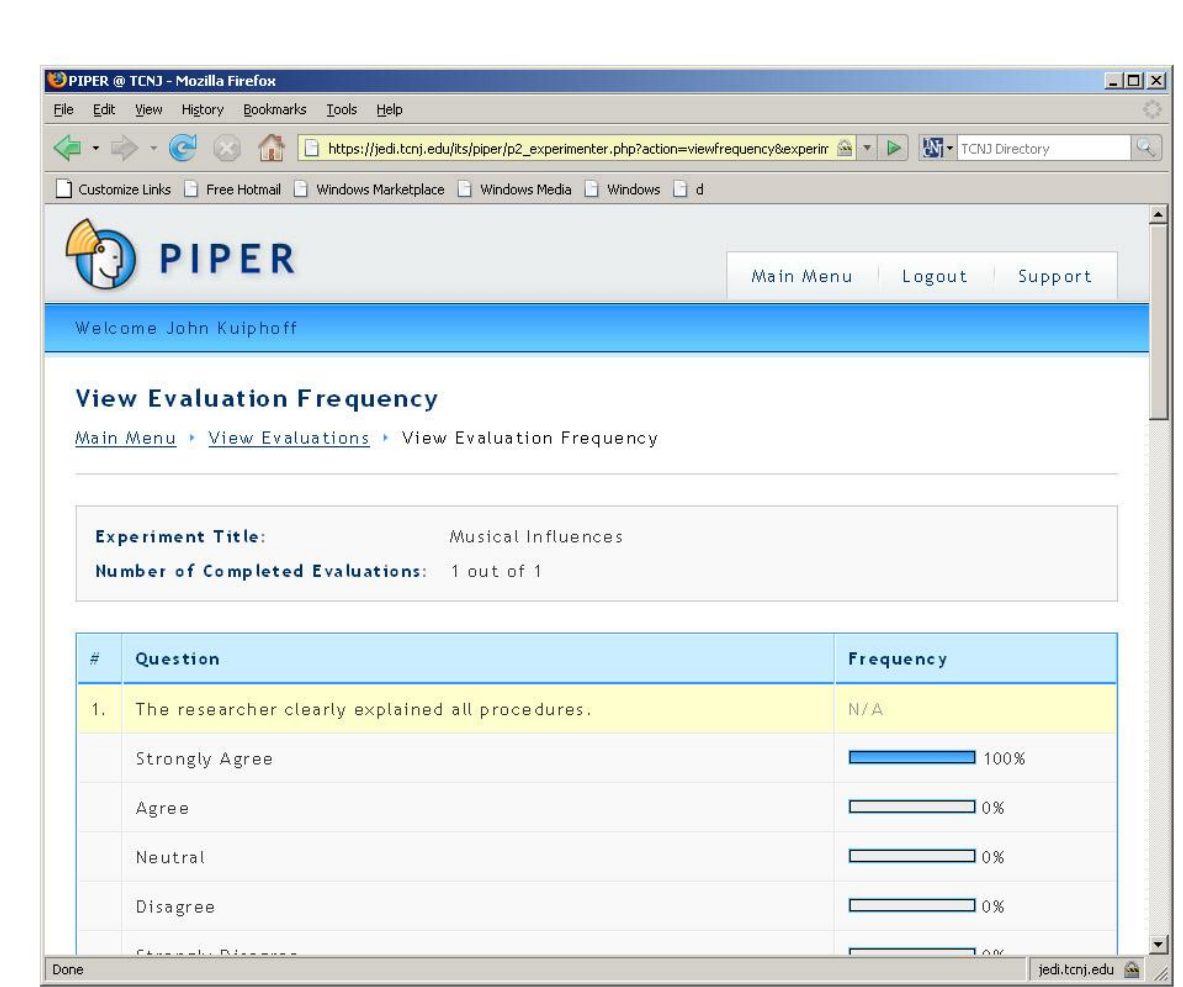